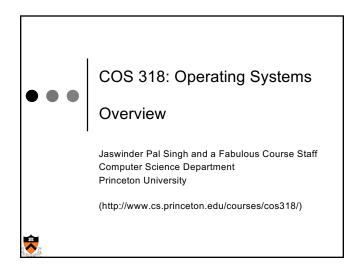

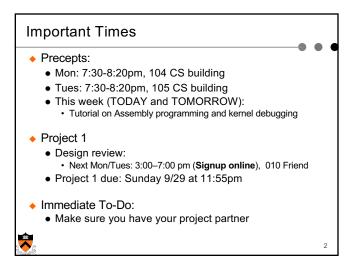

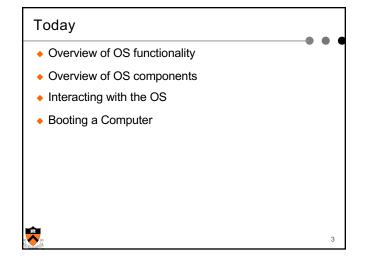

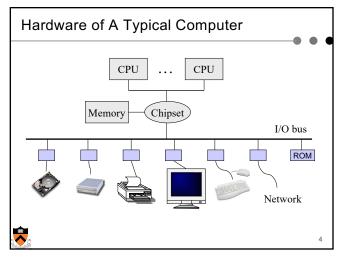

# An Overview of HW Functionality Executing the machine code (CPU, cache, memory) instructions for ALU, branch, memory operations instructions for communicating with I/O devices Performing I/O operations I/O devices and the CPU can execute concurrently Every device controller is in charge of one device type Every device controller has a local buffer CPU moves data btwn main memory and local buffers I/O is btwn device and local buffer of device controller Device controller uses interrupt to inform CPU it is done Protection Timer, paging (e.g. TLB), mode bit (e.g., kernel/user)

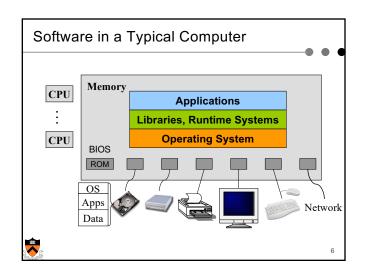

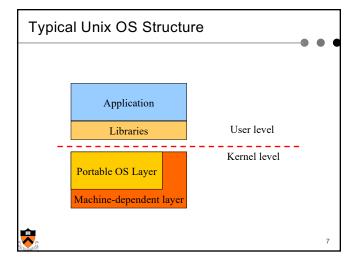

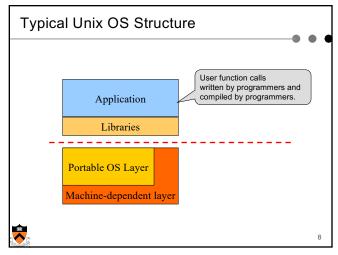

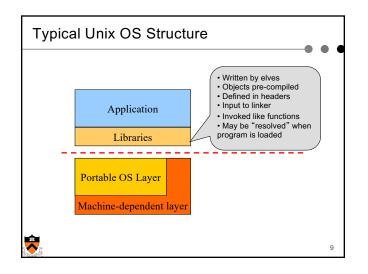

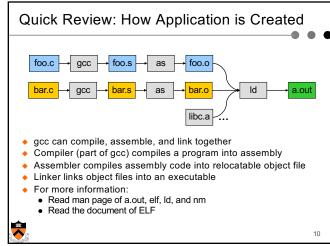

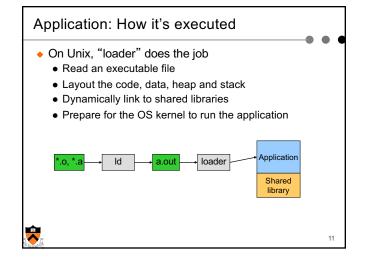

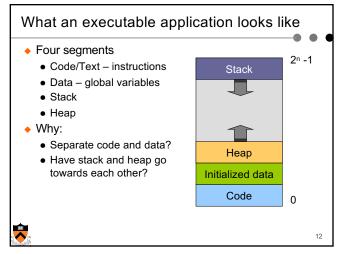

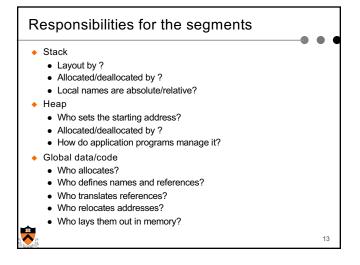

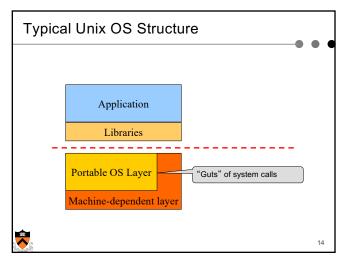

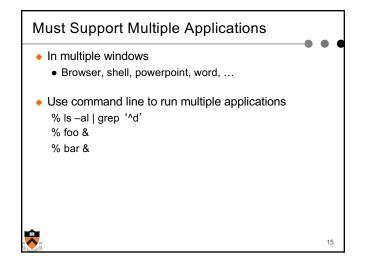

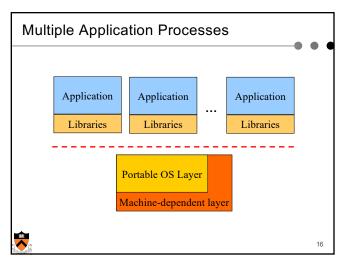

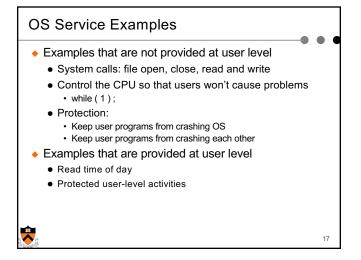

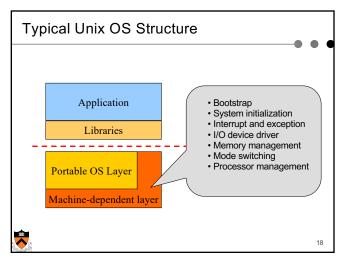

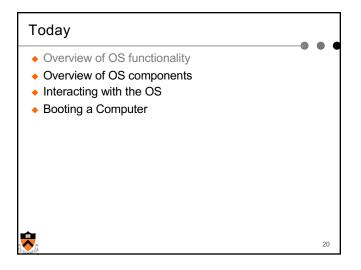

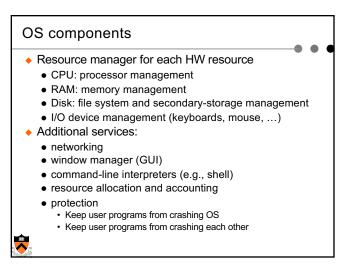

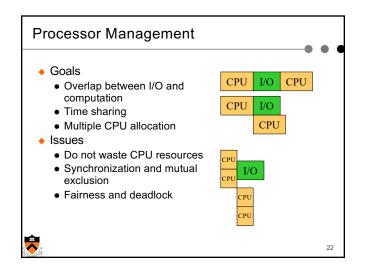

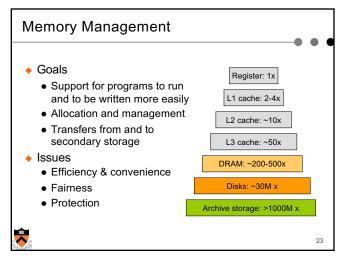

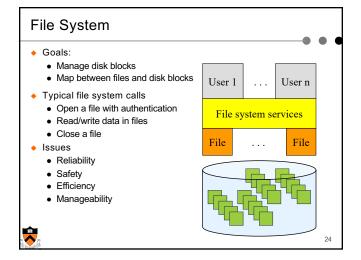

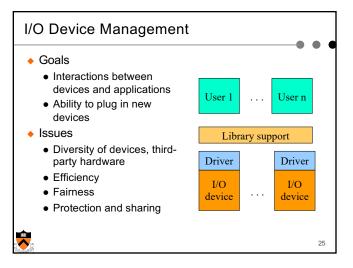

## Window Systems

- Goals
  - Interacting with a user
  - Interfaces to examine and manage apps and the system
- Issues
  - Inputs from keyboard, mouse, touch screen, ...
  - Display output from applications and systems
  - Where is the Window System?
    - · All in the kernel (Windows)
    - · All at user level
    - · Split between user and kernel (Unix)

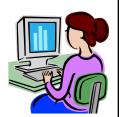

26

## Summary

- Overview of OS functionality
  - Layers of abstraction
  - Services to applications
  - Resource management
- Overview of OS components
  - Processor management
  - Memory management
  - I/O device management
  - File system
  - Window system
  - •

27

# Today

- Overview of OS functionality
- Overview of OS components
- Interacting with the OS
- Booting a Computer

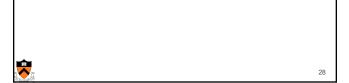

# How the OS is Invoked

- Exceptions
  - Normal or program error: faults, traps, aborts
  - Special software generated: INT 3
  - Machine-check exceptions
- Interrupts
  - Hardware (by external devices)
  - Software: INT n
- System calls
- See Intel document volume 3 for details

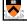

29

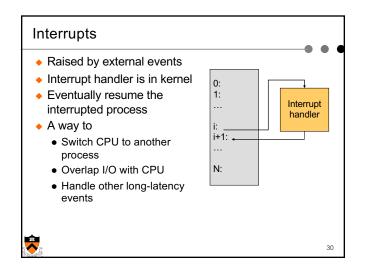

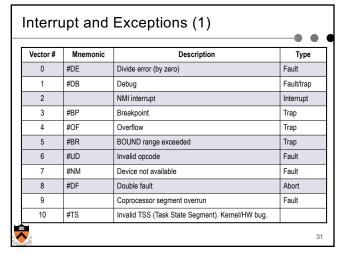

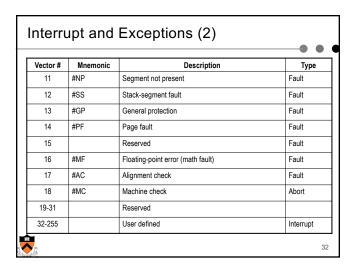

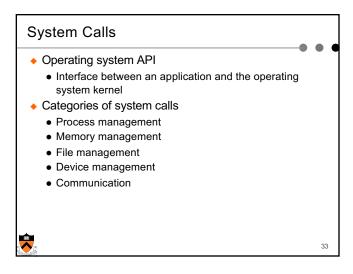

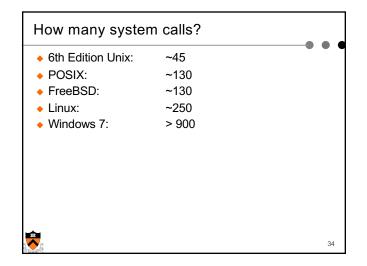

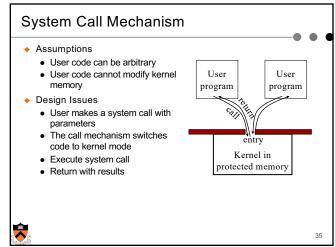

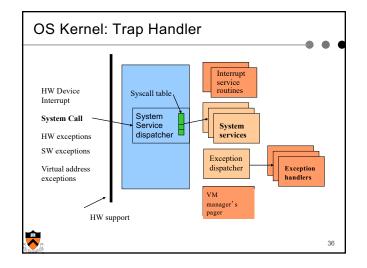

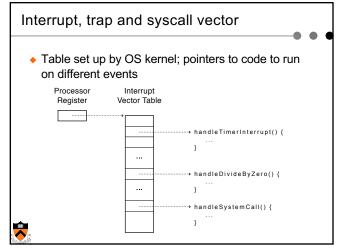

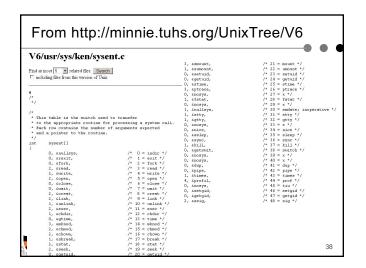

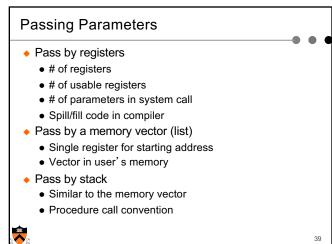

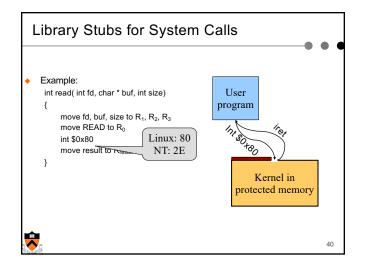

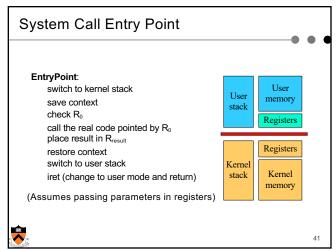

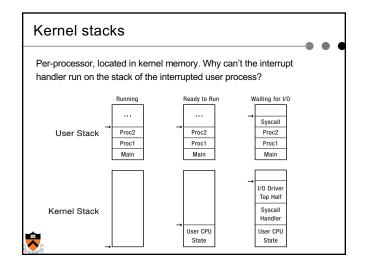

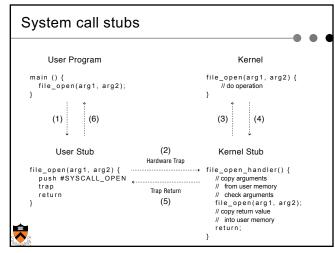

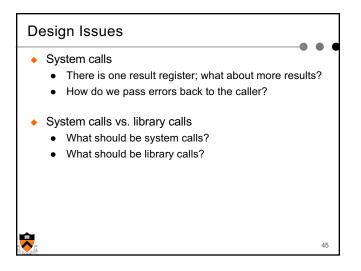

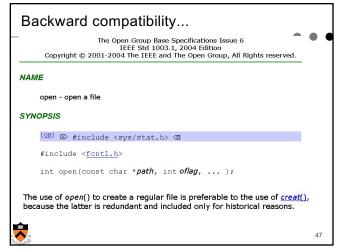

# Division of Labor (Separation Of Concerns) Memory management example Kernel Allocates "pages" with protection Allocates a big chunk (many pages) to library Does not care about small allocations Library Provides malloc/free for allocation and deallocation Applications use them to manage memory When reaching the end, library asks kernel for more

48

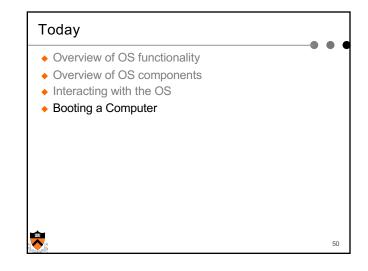

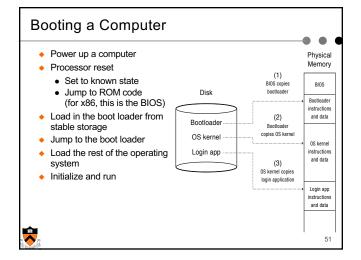

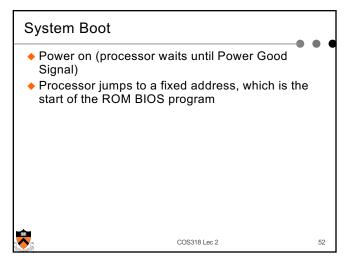

## ROM Bios Startup Program (1)

- POST (Power-On Self-Test)
  - · Stop booting if fatal errors, and report
- Look for video card and execute built-in BIOS code (normally at C000h)
- Look for other devices ROM BIOS code
  - IDE/ATA disk ROM BIOS at C8000h 9=818200d)
- Display startup screen
  - BIOS information
- Execute more tests
  - memory
  - · system inventory

COS318 Lec 2

## ROM BIOS startup program (2)

- ◆ Look for logical devices
  - Label them
  - Serial ports: COM 1, 2, 3, 4
    - Parallel ports: LPT 1, 2, 3
  - Assign each an I/O address and interrupt numbers
- ◆ Detect and configure Plug-and-Play (PnP) devices
- Display configuration information on screen

53

COS318 Lec 2

ec z

## ROM BIOS startup program (3)

- Search for a drive to BOOT from
  - Hard disk or USB drive or CD/DVD
- ◆ Load code in boot sector
- ◆ Execute boot loader
- ♦ Boot loader loads program to be booted
  - If no OS: "Non-system disk or disk error Replace and press any key when ready"
- Transfer control to loaded program
  - Could be OS or another feature-rich bootloader (e.g. GRUB), which then loads the actual OS

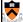

COS318 Lec 2

## Summary

- Protection mechanism
  - Architecture support: two modes
  - Software traps (exceptions)
- OS structures
  - Monolithic, layered, microkernel and virtual machine
- System calls
  - Implementation
  - Design issues
  - Tradeoffs with library calls

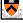

56